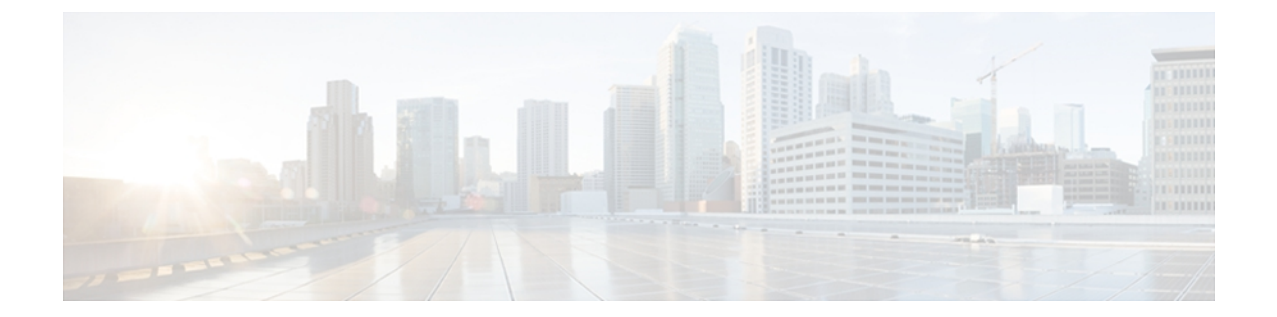

# コマンドライン インターフェイスの概要

この章では、Cisco NX-OS ソフトウェアのコマンドライン インターフェイス (CLI)について説 明します。

この章は、次の内容で構成されています。

- CLI [プロンプトの概要](#page-1-0), 2 ページ
- [コマンド](#page-1-1) モード, 2 ページ
- [特殊文字](#page-6-0), 7 ページ
- [キーストローク](#page-7-0) ショートカット, 8 ページ
- [コマンドの省略形](#page-10-0), 11 ページ
- [部分的なコマンド名の補完](#page-11-0), 12 ページ
- [コマンド階層での現在の場所の識別](#page-12-0), 13 ページ
- [コマンドの](#page-12-1) no 形式の使用, 13 ページ
- CLI [変数の設定](#page-13-0), 14 ページ
- コマンド [エイリアス](#page-15-0), 16 ページ
- コマンド [スクリプト](#page-18-0), 19 ページ
- [状況依存ヘルプ](#page-20-0) , 21 ページ
- [正規表現の概要](#page-22-0), 23 ページ
- show [コマンドの出力の検索およびフィルタリング](#page-23-0), 24 ページ
- --More-- [プロンプトからの検索およびフィルタリング](#page-30-0), 31 ページ
- [コマンド履歴の使用](#page-31-0), 32 ページ
- CLI [の確認プロンプトのイネーブルまたはディセーブル](#page-33-0), 34 ページ
- CLI [の表示色の設定](#page-34-0), 35 ページ
- [モジュールへのコマンドの送信](#page-35-0), 36 ページ
- BIOS ローダー [プロンプト](#page-36-0), 37 ページ
- CLI [の使用例](#page-36-1), 37 ページ
- CLI [に関する追加情報](#page-38-0), 39 ページ

## <span id="page-1-0"></span>**CLI** プロンプトの概要

デバイスに正常にアクセスすると、コンソールポートまたはリモートワークステーションの端末 ウィンドウに、次のような CLI プロンプトが表示されます。

```
User Access Verification
login: admin
Password:<password>
Cisco Nexus Operating System (NX-OS) Software
TAC support: http://www.cisco.com/tac
Copyright (c) 2002-2009, Cisco Systems, Inc. All rights reserved.
The copyrights to certain works contained in this software are
owned by other third parties and used and distributed under
license. Certain components of this software are licensed under
the GNU General Public License (GPL) version 2.0 or the GNU
Lesser General Public License (LGPL) Version 2.1. A copy of each
such license is available at
http://www.opensource.org/licenses/gpl-2.0.php and
http://www.opensource.org/licenses/lgpl-2.1.php
switch#
```
デバイスのデフォルトのホスト名は変更できます。

CLI プロンプトから、次の方法を実行できます。

- CLI コマンドによる機能の設定
- コマンド履歴へのアクセス
- コマンド解析機能の使用

(注)

通常の操作では、ユーザ名は大文字と小文字が区別されます。 ただし、コンソール ポートに デバイスを接続しているときには、ユーザ名の設定に関係なく、すべて大文字でログインユー ザ名を入力できます。 正しいパスワードを入力すれば、デバイスにログインできます。

## <span id="page-1-1"></span>コマンド モード

ここでは、Cisco NX-OS の CLI でのコマンド モードについて説明します。

### **EXEC** コマンド モード

最初にログインしたときは、Cisco NX-OS ソフトウェアは EXEC モードになります。 EXEC モー ドで使用可能なコマンドには、デバイスの状態および構成に関する情報を表示する **show** コマン

ド、**clear**コマンド、デバイスコンフィギュレーションに保存しない処理を実行するその他のコマ ンドなどがあります。

## グローバル コンフィギュレーション コマンド モード

グローバル コンフィギュレーション モードでは、最も広範囲のコマンドを使用できます。 この 用語は、デバイス全体に影響を与える特性や機能を表します。グローバルコンフィギュレーショ ン モードでコマンドを入力すると、デバイスをグローバルに設定することができます。また、さ らに特定のコンフィギュレーション モードを開始して、インターフェイスやプロトコルなどの特 定の要素を設定することもできます。

#### 手順の概要

#### **1. configure terminal**

#### 手順の詳細

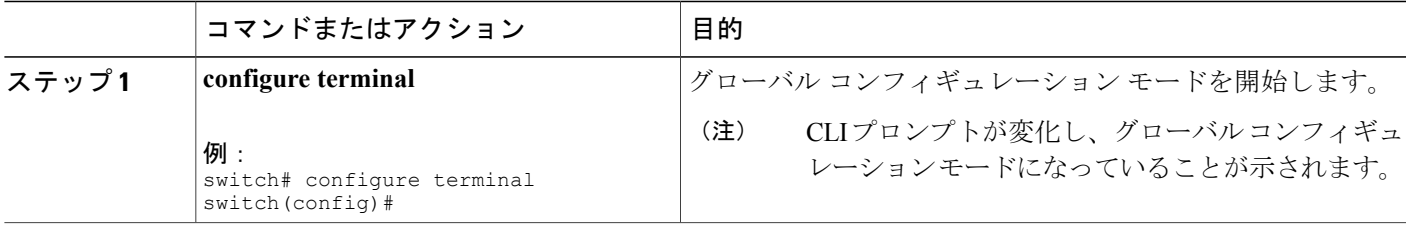

## インターフェイス コンフィギュレーション コマンド モード

グローバル コンフィギュレーション モードから開始するコンフィギュレーション モードの一例 が、インターフェイス コンフィギュレーション モードです。 デバイスでインターフェイスを設 定するには、インターフェイスを指定して、インターフェイスコンフィギュレーションモードを 開始する必要があります。

インターフェイス単位で多数の機能をイネーブルにする必要があります。インターフェイスコン フィギュレーションコマンドは、イーサネットインターフェイスや管理インターフェイス(mgmt 0) などのデバイス上のインターフェイスの動作を変更します。

インターフェイスの設定の詳細については、『*Cisco Nexus 5000 Series NX-OS Layer 2 Switching Configuration Guide*』を参照してください。

- **1. configure terminal**
- **2. interface** *type number*

#### 手順の詳細

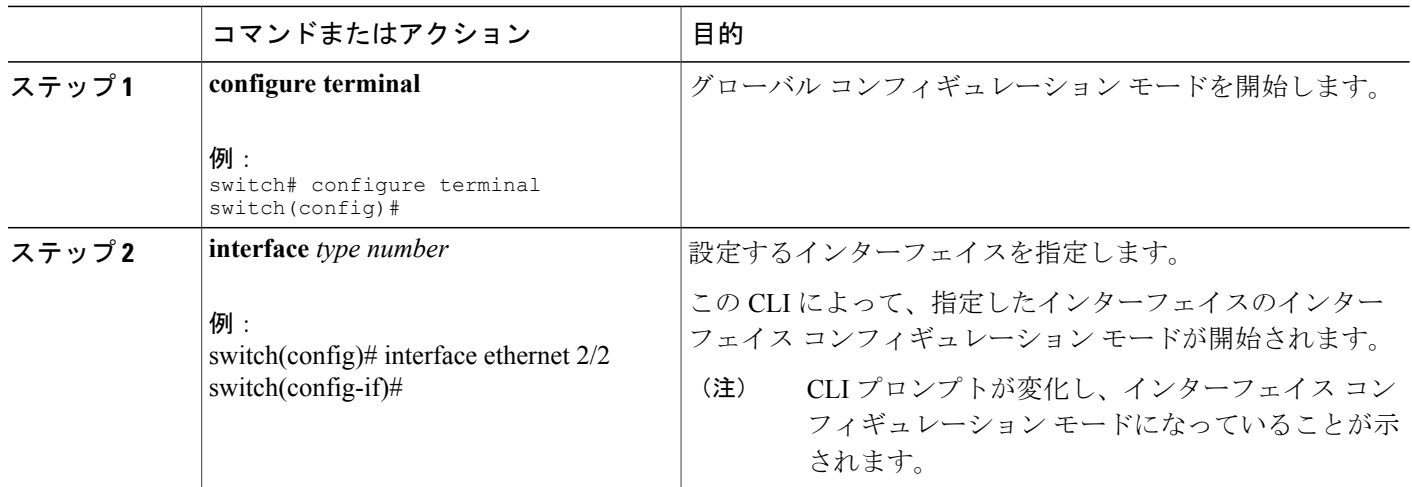

## サブインターフェイス コンフィギュレーション コマンド モード

グローバル コンフィギュレーション モードから、サブインターフェイスと呼ばれる VLAN イン ターフェイスを設定するコンフィギュレーションサブモードにアクセスできます。サブインター フェイス コンフィギュレーション モードでは、1 つの物理インターフェイスに複数の仮想イン ターフェイスを設定できます。 サブインターフェイスは、プロトコルに対しては個別の物理イン ターフェイスとして解釈されます。

また、サブインターフェイスにより、1 つのインターフェイスで、あるプロトコルに対する複数 のカプセル化を使用できます。 たとえば、サブインターフェイスに VLAN を関連付ける IEEE 802.1Q カプセル化を設定できます。

サブインターフェイスの設定の詳細については、を参照してください。サブインターフェイスコ マンドの詳細については、『*Cisco Nexus 7000 Series NX-OS Interfaces Command Reference*』を参照 してください。

- **1. configure terminal**
- **2. interface** *type number***.***subint*

#### 手順の詳細

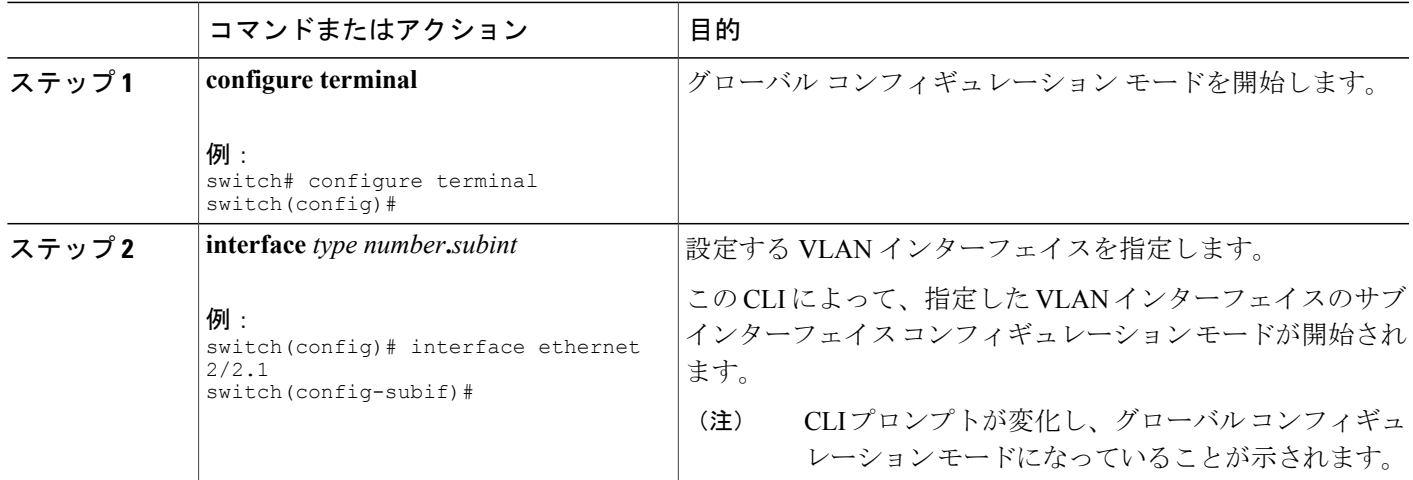

## コマンド モードの保存および復元

CiscoNX-OSソフトウェアを使用すると、現在のコマンドモードを保存し、機能を設定してから、 以前のコマンド モードを復元することができます。 **push** コマンドでコマンド モードを保存し、 **pop** コマンドでコマンド モードを復元します。

次に、コマンド モードを保存して復元する例を示します。

```
switch# configure terminal
switch(config)# event manager applet test
switch(config-applet)# push
switch(config-applet)# configure terminal
switch(config)# username testuser password newtest
switch(config)# pop
switch(config-applet)#
```
## コンフィギュレーション コマンド モードの終了

コンフィギュレーション コマンド モードを終了するには、次の作業のいずれかを行います。

- **1. exit**
- **2. end**
- **3.** (任意) Ctrl+Z

#### 手順の詳細

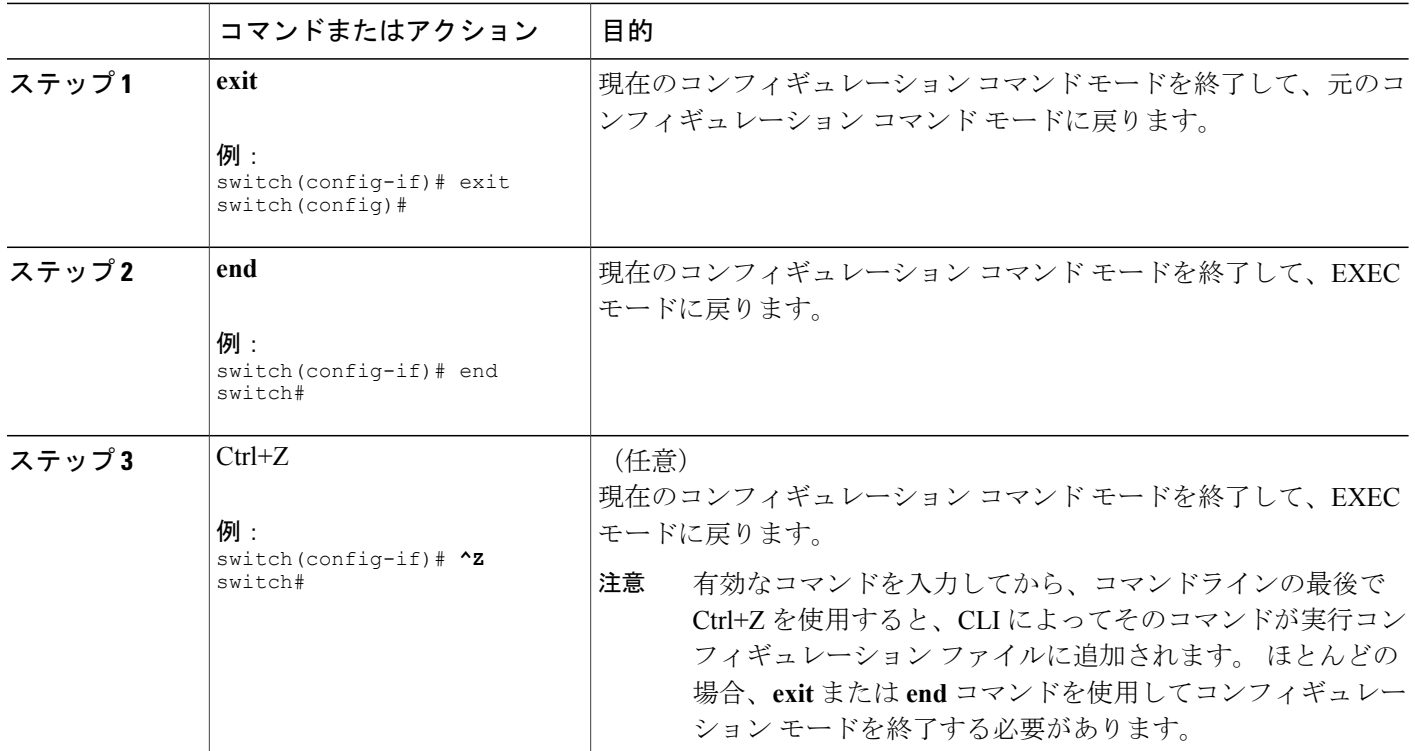

## コマンド モードの概要

次の表は、主なコマンド モードに関する情報をまとめたものです。

#### 表 **1**: コマンド モードの概要

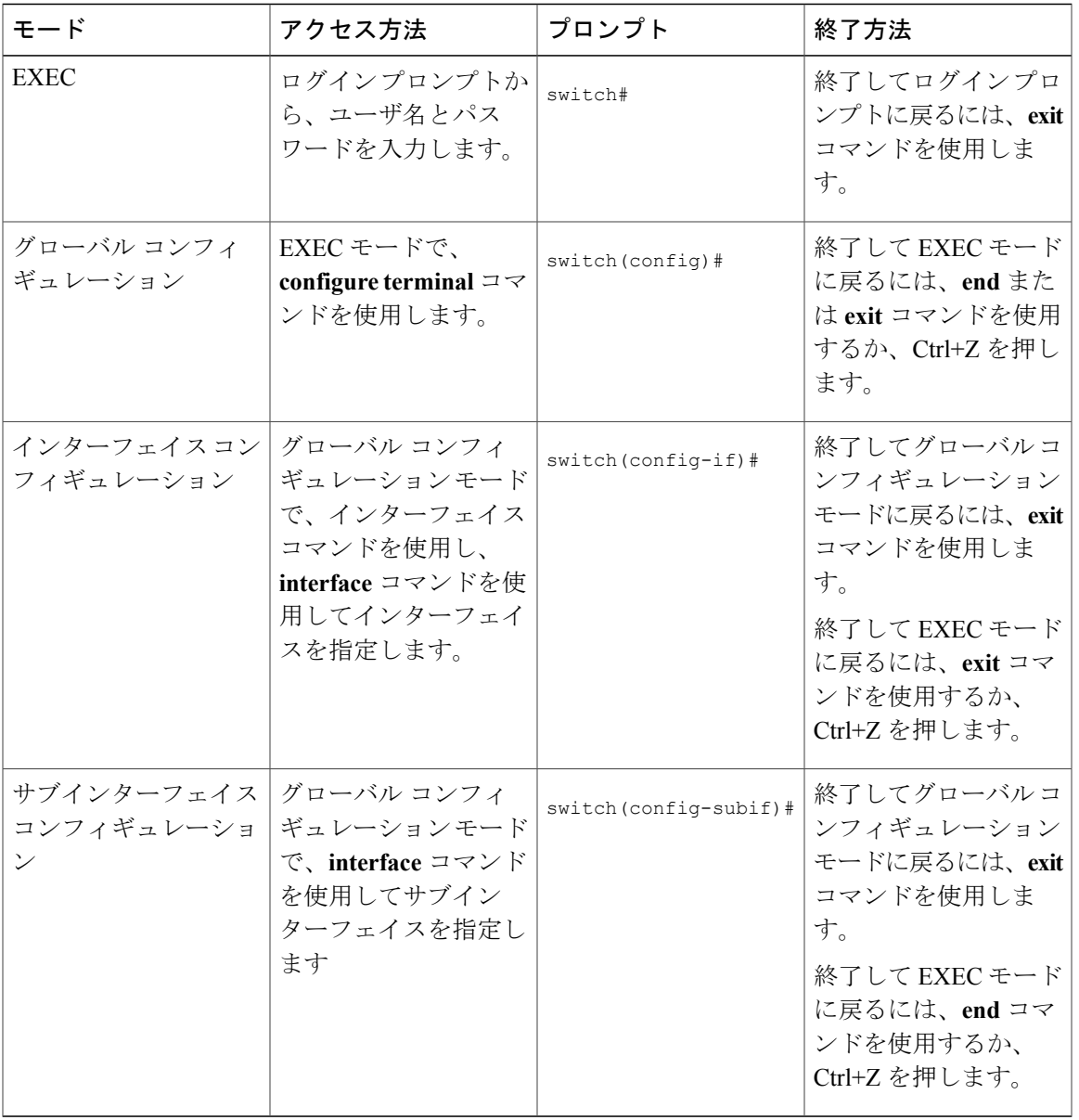

## <span id="page-6-0"></span>特殊文字

次の表に、Cisco NX-OS のテキスト文字列で特殊な意味を持つため、正規表現などの特殊なコン テキストでのみ使用する必要のある文字を示します。

表 **2**: 特殊文字

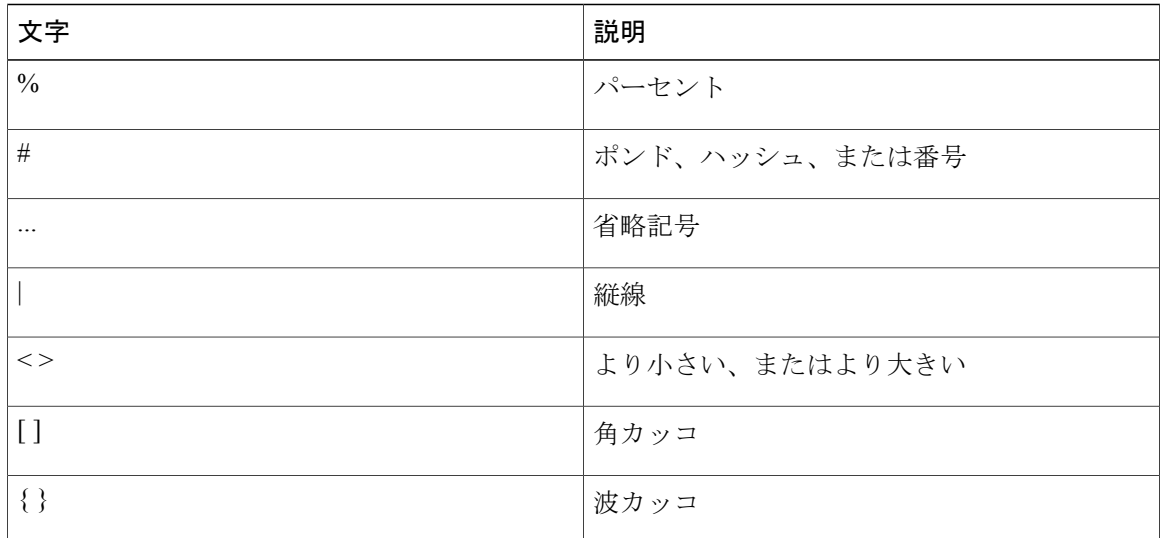

# <span id="page-7-0"></span>キーストローク ショートカット

次の表に、EXEC モードとコンフィギュレーション モードの両方で使用できるコマンド キーの組 み合わせを示します。

#### 表 **3**: キーストローク ショートカット

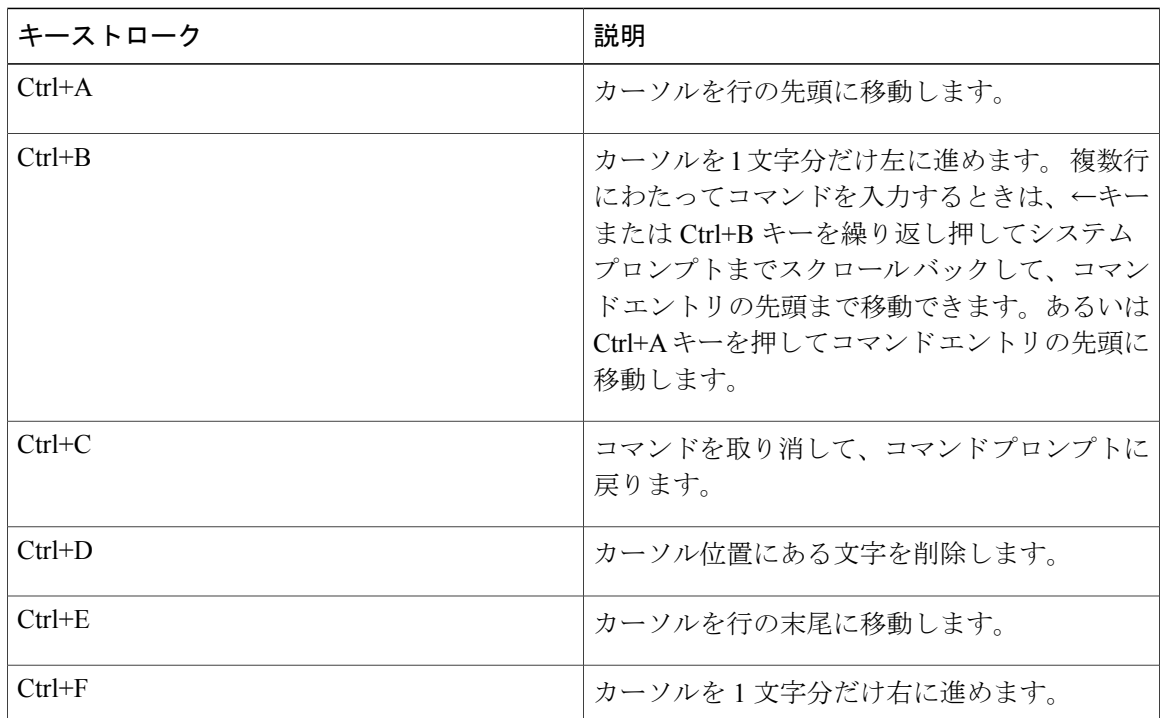

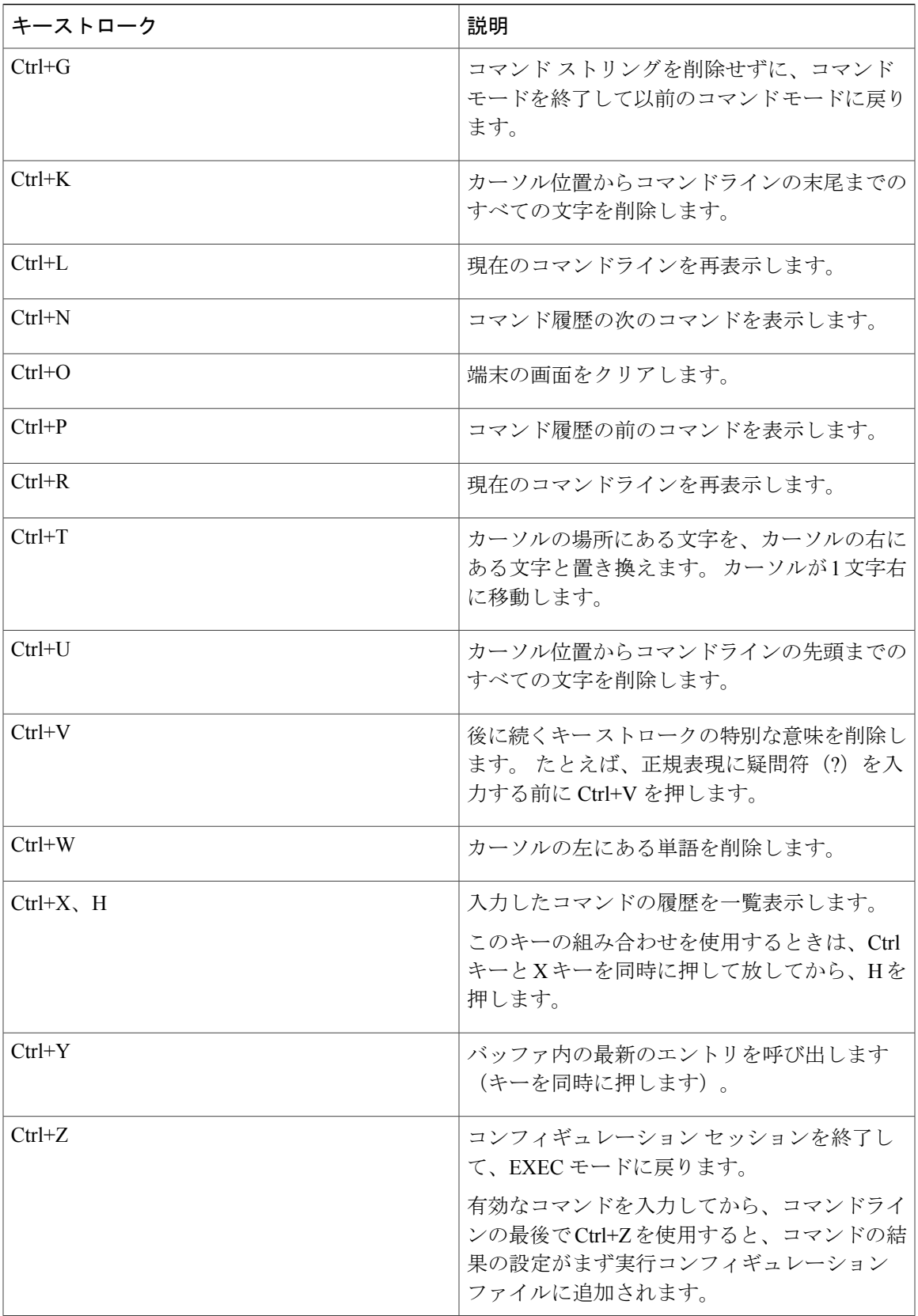

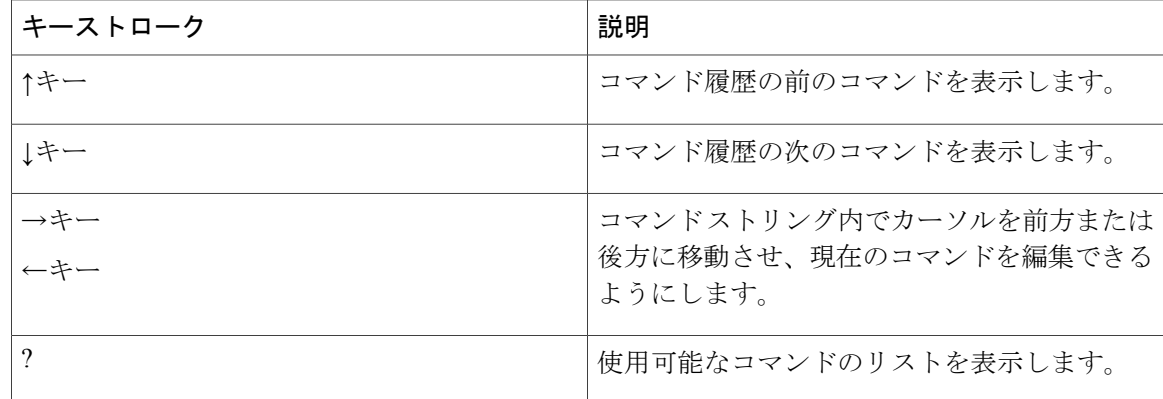

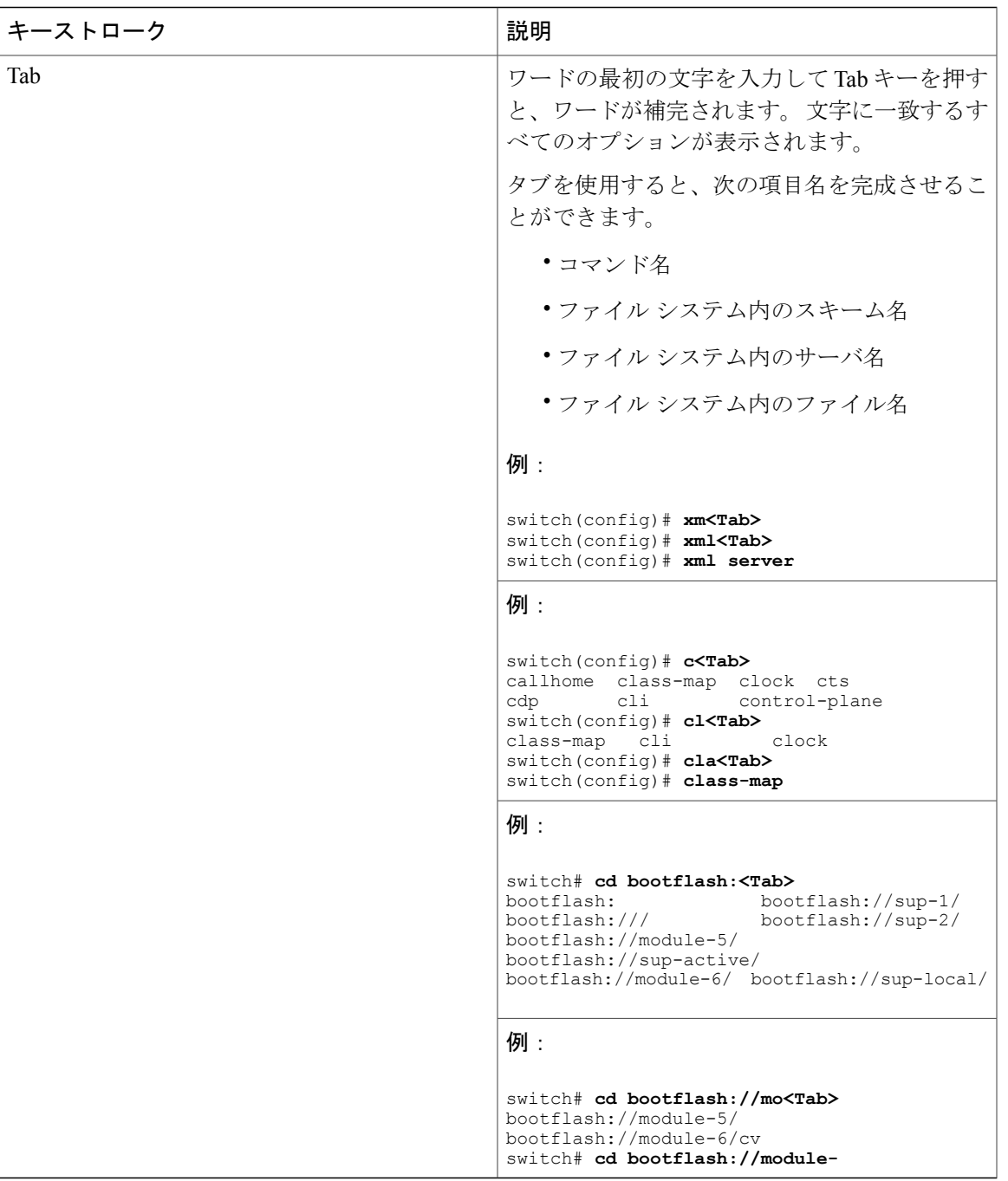

## <span id="page-10-0"></span>コマンドの省略形

コマンドの最初の数文字を入力することで、コマンドおよびキーワードを省略できます。 省略形 には、コマンドまたはキーワードを一意に識別でき得る文字数を含める必要があります。 コマン ドの入力で問題が生じた場合は、システムプロンプトを確認し、疑問符(?)を入力して使用でき

るコマンドのリストを表示してください。コマンドモードが間違っているか、間違った構文を使 用している可能性があります。

次の表に、コマンドの省略形の例を示します。

#### 表 **4**:コマンド省略形の例

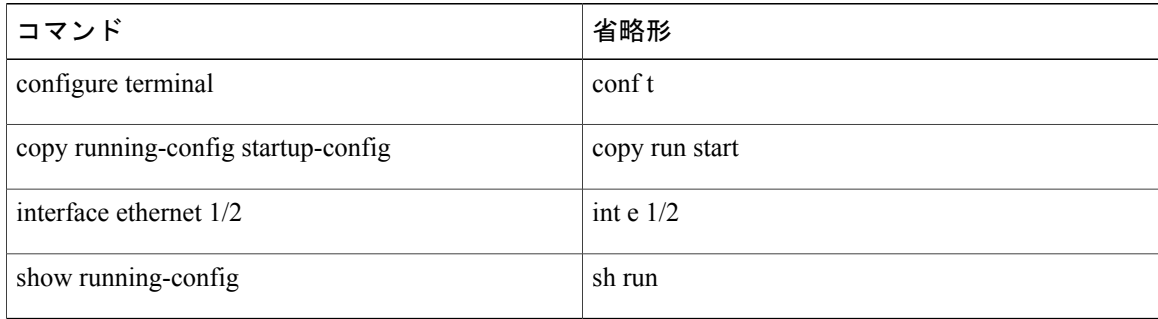

## <span id="page-11-0"></span>部分的なコマンド名の補完

完全なコマンド名を思い出せない場合や、入力量を減らす場合は、コマンドの先頭の数文字を入 力して、Tab キーを押します。 コマンドライン パーサーは、入力された文字列がコマンド モード に対して一意である場合に、コマンドを補完します。 キーボードに Tab キーがない場合は、代わ りに Ctrl+I を押します。

コマンドは、コマンドが一意になるのに十分な文字が入力されていれば認識されます。 たとえ ば、EXEC モードで「conf」と入力した場合、「conf」で始まるコマンドは **configure** コマンドし かないため、CLI はこのエントリを **configure** コマンドに関連付けることができます。

次の例では、Tab キーを押したとき、CLI は EXEC モードで **conf** の一意の文字列を認識します。 switch# **conf<Tab>** switch# **configure**

コマンド補完機能を使用すると、CLI により完全なコマンド名が表示されます。 CLI は、Return または Enter キーが押されるまでコマンドを実行しません。 これにより、完全なコマンドが省略 形によって意図したものでない場合に、コマンドを修正できます。 複数のコマンドを示す可能性 のある一連の文字を入力した場合は、一致するコマンドのリストが表示されます。

たとえば、**co<Tab>** と入力すると、「co」で始まる、EXEC モードで使用できるすべてのコマン ドが一覧表示されます。

switch# **co<Tab>** configure copy switch# **co**

コマンド エントリを補完できるように、入力した文字が再びプロンプトに表示されることに注意 してください。

## <span id="page-12-0"></span>コマンド階層での現在の場所の識別

一部の機能においては、複数のレベルにわたる設定サブモード階層があります。 このような場合 には、現在の作業コンテキスト (PWC)についての情報を表示できます。

手順の概要

**1. where detail**

#### 手順の詳細

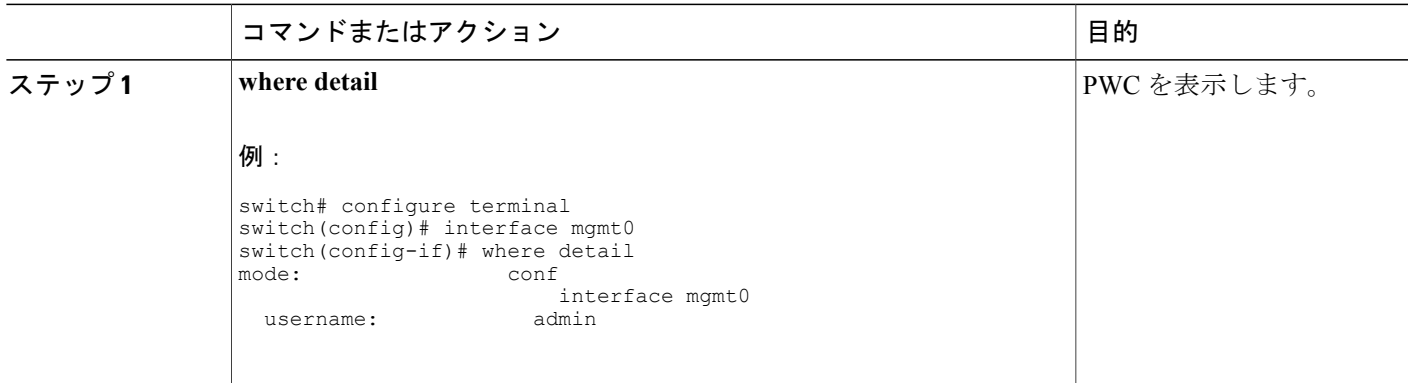

## <span id="page-12-1"></span>コマンドの **no** 形式の使用

ほぼすべてのコンフィギュレーション コマンドには、機能をディセーブルにしたり、デフォルト 値に戻したり、設定を削除したりするために使用できる**no**形式があります。Cisco NX-OSのコマ ンド リファレンスの資料では、コマンドの **no** 形式が使用できる場合は常に **no** 形式の機能につい て説明しています。

次の例では、機能をディセーブルにする方法を示します。

```
switch# configure terminal
switch(config)# feature tacacs+
switch(config)# no feature tacacs+
```
次の例では、機能のデフォルト値に戻す方法を示します。

switch# **configure terminal** switch(config)# **banner motd #Welcome to the switch#** switch(config)# **show banner motd** Welcome to the switch

switch(config)# **no banner motd** switch(config)# **show banner motd** User Access Verification

```
次の例では、機能の設定を削除する方法を示します。
switch# configure terminal
switch(config)# radius-server host 10.10.2.2
switch(config)# show radius-server
retransmission count:0
timeout value:1
deadtime value:1
total number of servers:1
following RADIUS servers are configured:
        10.10.1.1:
               available for authentication on port:1812
               available for accounting on port:1813
       10.10.2.2:
               available for authentication on port:1812
               available for accounting on port:1813
switch(config)# no radius-server host 10.10.2.2
switch(config)# show radius-server
retransmission count:0
timeout value:1
deadtime value:1
total number of servers:1
following RADIUS servers are configured:
       10.10.1.1:
               available for authentication on port:1812
               available for accounting on port:1813
次の例では、EXEC モードでコマンドの no 形式を使用する方法を示します。
switch# cli var name testinterface ethernet1/2
switch# show cli variables
SWITCHNAME="switch"
TIMESTAMP="2009-05-12-13.43.13"
testinterface="ethernet1/2"
switch# cli no var name testinterface
switch# show cli variables
SWITCHNAME="switch"
TIMESTAMP="2009-05-12-13.43.13"
```
## <span id="page-13-0"></span>**CLI** 変数の設定

ここでは、Cisco NX-OS の CLI で使用する CLI 変数について説明します。

### **CLI** 変数について

Cisco NX-OS ソフトウェアでは、CLI コマンドで変数を定義して使用することができます。 CLI 変数は次の方法で参照できます。

- コマンドラインで直接入力する。
- **run-script** コマンドを使用して開始するスクリプトに渡す。 親シェルで定義した変数は、子 の **run-script** コマンド プロセスで使用できます。

CLI 変数には、次の特性があります。

- 入れ子状態の参照を使用して、別の変数から変数を参照することはできません。
- スイッチのリロードまたは現在のセッションの間だけ存在できます。

Cisco NX-OS では、事前定義された TIMESTAMP という変数が 1 つあります。 この変数は、コマ ンドが実行される現在の時刻を YYYY-MM-DD-HH.MM.SS という形式で参照します。

(注) TIIMESTAMP 変数名は大文字と小文字を区別します。 文字はすべて大文字です。

### **CLI** セッションのみの変数の設定

CLI セッション変数を、CLI セッションの期間のみ保持されるように定義できます。 これらの変 数は、定期的に実行するスクリプトに役立ちます。名前をカッコで囲み、その前にドル記号(\$) を付加することによって、その変数を参照できます(たとえば、\$(*variable-name*))。

#### 手順の概要

- **1. cli var name** *variable-name variable-text*
- **2.** (任意) **show cli variables**

#### 手順の詳細

![](_page_14_Picture_260.jpeg)

### 永続的な **CLI** 変数の設定

CLI セッションやデバイスのリロードをまたいで保持される CLI 変数を設定できます。

#### 手順の概要

- **1. configure terminal**
- **2. cli var name** *variable-name variable-text*
- **3. exit**
- **4.** (任意) **show cli variables**
- **5.** (任意) **copy running-config startup-config**

#### 手順の詳細

![](_page_15_Picture_280.jpeg)

# <span id="page-15-0"></span>コマンド エイリアス

ここでは、コマンド エイリアスに関する情報を提供します。

### コマンド エイリアスについて

頻繁に使用するコマンドを、コマンドエイリアスに置き換えて定義することができます。コマン ド エイリアスは、コマンド構文のすべてまたは一部を表すことができます。

コマンド エイリアスには、次の特性があります。

- コマンド エイリアスはすべてのユーザ セッションに対してグローバルです。
- コマンド エイリアスをスタートアップ コンフィギュレーションに保存すると、再起動後も 維持されます。
- コマンド エイリアス変換は常にすべてのコンフィギュレーション モードまたはサブモード のすべてのキーワードの中で最優先されます。
- コマンド エイリアスの設定は他のユーザ セッションに対してただちに有効になります。
- Cisco NX-OS ソフトウェアでは、デフォルトのエイリアスとして **alias** が用意されています。 これは、**show cli alias** コマンドに相当し、ユーザ定義のすべてのエイリアスを表示します。
- デフォルトのコマンド エイリアスである **alias** を削除または変更することはできません。
- エイリアスは最大で 1 の深さにネストできます。 1 つのコマンド エイリアスは、有効なコマ ンドを参照する必要がある別のコマンド エイリアスを参照できますが、その他のコマンド エイリアスは参照できません。
- コマンドエイリアスは必ず、コマンドラインの最初のコマンドキーワードを置き換えます。
- あらゆるコマンド モードで、コマンドのコマンド エイリアスを定義できます。
- コマンドエイリアスでCLI変数を参照すると、エイリアスには、変数の参照ではなく現在の 変数の値が表示されます。
- 検索およびフィルタリングを実行する**show**コマンドのコマンドエイリアスを使用できます。

### コマンド エイリアスの定義

一般に使用されるコマンドのコマンド エイリアスを定義できます。

- **1. configure terminal**
- **2. cli alias name** *alias-name alias-text*
- **3. exit**
- **4.** (任意) **alias**
- **5.** (任意) **copy running-config startup-config**

#### 手順の詳細

![](_page_17_Picture_254.jpeg)

## ユーザ セッションのコマンド エイリアスの設定

Cisco NX-OS デバイス上の他のどのユーザからも使用できない、現在のユーザ セッションのコマ ンド エイリアスを作成できます。 また、現在のユーザ アカウントによる将来の使用のためにコ マンド エイリアスを保存することもできます。

#### 手順の概要

**1. terminal alias** [**persist**] *alias-name command -string*

#### 手順の詳細

![](_page_18_Picture_251.jpeg)

# <span id="page-18-0"></span>コマンド スクリプト

ここでは、複数の作業を実行するコマンドのスクリプトを作成する方法について説明します。

## コマンド スクリプトの実行

コマンドのリストをファイルに記述して、CLI から実行することができます。 コマンド スクリプ トでは CLI 変数を使用できます。

![](_page_18_Picture_8.jpeg)

CLI プロンプトでは、スクリプト ファイルは作成できません。 スクリプト ファイルはリモー ト デバイスで作成して、Cisco NX-OS デバイスの bootflash:、slot0:、または volatile: ディレク トリにコピーします。

#### 手順の概要

**1. run-script** [**bootflash:** | **slot0:** | **volatile:**]*filename*

#### 手順の詳細

![](_page_18_Picture_252.jpeg)

## 端末への情報のエコー

端末に情報をエコーできます。これは、コマンド スクリプトから使用すると特に有効です。 エ コーされたテキストで CLI 変数を参照したり、フォーマット オプションを使用したりすることが できます。

次の表に、テキストに挿入できるフォーマット オプションを示します。

表 **5**: **echo** コマンドのフォーマット オプション

![](_page_19_Picture_231.jpeg)

#### 手順の概要

**1. echo** [**backslash-interpret**] [*text*]

#### 手順の詳細

![](_page_19_Picture_232.jpeg)

### コマンド処理の遅延

コマンド処理を一定時間遅らせることができます。これは、コマンド スクリプト内で特に有効で す。

#### 手順の概要

**1. sleep** *seconds*

#### 手順の詳細

![](_page_20_Picture_139.jpeg)

## <span id="page-20-0"></span>状況依存ヘルプ

Cisco NX-OS ソフトウェアには、CLI に状況依存ヘルプ機能が用意されています。 任意の箇所で コマンドに疑問符(?)を指定すると、使用できる入力オプションが一覧表示されます。

CLI では、入力エラーを隔離するためにキャレット(^)記号を使用します。 ^ 記号は、コマンド ストリング内のコマンド、キーワード、または引数が誤って入力されている位置に表示されます。

この表では、状況依存ヘルプの出力例について説明します。

#### 表 **6**: 状況依存ヘルプの例

![](_page_21_Picture_501.jpeg)

## <span id="page-22-0"></span>正規表現の概要

Cisco NX-OS ソフトウェアは、**show** コマンドなどの、CLI 出力での検索およびフィルタリングの ための正規表現をサポートしています。 正規表現では大文字と小文字が区別され、また複雑な一 致要件を設定することができます。

### 特殊文字

その他のキーボード文字(!や~など)を、単一文字パターンとして使用することもできますが、 特定のキーボード文字は、正規表現で使用されると特殊な意味を持ちます。

次の表に、特殊な意味を持つキーボード文字を示します。

#### 表 **7**:特殊な意味を持つ特殊文字

![](_page_22_Picture_205.jpeg)

これらの特殊文字を単一文字パターンとして使用するには、各文字の前にバックスラッシュ(\) を置くことによって、特殊な意味を削除してください。 次の例には、それぞれドル記号(\$)、 アンダースコア()、およびプラス記号(+)に一致する単一文字パターンが含まれています。  $\S \setminus \$ 

### 複数文字のパターン

文字、数字、または特別な意味を持たないキーボード文字を組み合わせて、複数文字のパターン を作成することもできます。 たとえば、a4% は複数文字の正規表現です。

複数文字のパターンでは、順序が大切です。a4%という正規表現は、a、4、パーセント記号(%) の順に並んでいる文字と一致しています。文字列の中にa4%という文字がその順序で含まれてい ないと、パターンマッチングは失敗します。 複数文字正規表現 a. (文字 a の後にピリオド)は、 ピリオド文字の特別な意味を使用して、文字 a の後に任意の単一文字が続くストリングと一致し ます。 この例では、ab、a!、または a2 という文字列がすべてこの正規表現と一致します。

特殊文字の特別な意味を無効にするには、その前にバックスラッシュを挿入します。 たとえば、 表現 a\. がコマンド構文で使用されている場合、ストリング a. だけが一致します。

### 位置指定

特殊文字を使用すると、文字列の最初または最後の位置に対して正規表現パターンを指定するこ とができます。

次の表に、位置指定に使用できる特殊文字を示します。

![](_page_23_Picture_223.jpeg)

#### 表 **8**:位置指定に使用する特殊文字

たとえば、正規表現 **^con** は、「con」で始まる任意の文字列と一致し、**sole\$** は「sole」で終わる 任意の文字列と一致します。

![](_page_23_Picture_12.jpeg)

(注)

^記号は、角カッコで囲まれた範囲内で使用すると、論理関数の「not」を表すためにも使用で きます。たとえば、正規表現[^abcd]は、a、b、c、またはd以外の任意の単一文字に一致する 範囲を示します。

# <span id="page-23-0"></span>**show** コマンドの出力の検索およびフィルタリング

多くの場合、**show** コマンドの出力は、長くて煩雑になります。 Cisco NX-OS ソフトウェアでは、 情報を簡単に見つけることができるように、出力を検索およびフィルタリングするための手段が 提供されています。検索およびフィルタリングのオプションは、**show**コマンドの末尾にパイプ記 号(|) を付け、その後に指定します。 CLI の状況依存ヘルプ機能を使用してオプションを表示で きます。

switch# **show running-config | ?**

![](_page_24_Picture_520.jpeg)

## キーワードのフィルタリングおよび検索

Cisco NX-OS CLI には、**show** コマンドと併用してコマンド出力の検索やフィルタリングを実行で きる、一連のキーワードが用意されています。

次の表に、CLI の出力をフィルタリングおよび検索するためのキーワードを示します。

![](_page_24_Picture_521.jpeg)

#### 表 **9**: キーワードのフィルタリングおよび検索

![](_page_25_Picture_403.jpeg)

![](_page_26_Picture_299.jpeg)

## **diff** ユーティリティ

**show** コマンドからの出力と、そのコマンドを以前に実行したときの出力を比較できます。

 $\bigwedge$ 注意

**show tech-support** コマンドなど、出力が非常に長い **show** コマンドには、diff ユーティリティ を使用しないでください。

diff ユーティリティの構文は次のとおりです。

**diff** [**--left-column**] [**-B**] [**-I**] [**-W** *columns*] [**-b**] [**-c** *lines*] [**-I**] [**-q**] [**-s**] [**-y**] [**again**] [**echo**]

次の表で、diff ユーティリティのキーワードについて説明します。

#### 表 **10**:**diff** ユーティリティのキーワード

![](_page_26_Picture_300.jpeg)

![](_page_27_Picture_279.jpeg)

Cisco NX-OS ソフトウェアは、現在および以前のすべてのユーザ セッションに対する **show** コマ ンドの最新の出力について、一時ファイルを作成します。 これらの一時ファイルを削除するに は、**diff-clean** コマンドを使用します。

#### **diff-clean** [**all-sessions** | **all-users**]

デフォルトでは、**diff-clean**コマンドによって現在のユーザのアクティブセッションに対する一時 ファイルが削除されます。 **all-sessions** キーワードを指定すると、現在のユーザの過去および現在 の全セッションに対する一時ファイルが削除されます。 **all-users** キーワードを指定すると、すべ てのユーザの過去および現在の全セッションに対する一時ファイルが削除されます。

## **grep** および **egrep** ユーティリティ

Global Regular Expression Print(grep)および Extended grep(egrep)コマンドライン ユーティリ ティを使用すると、**show** コマンドの出力をフィルタリングすることができます。

grep および egrep の構文は次のとおりです。

{**grep** | **egrep**} [**count**] [**ignore-case**] [**invert-match**] [**line-exp**] [**line-number**] [**next** *lines*] [**prev** *lines*] [**word-exp**] *expression*}]

次の表に、**grep** および **egrep** のパラメータを示します。

![](_page_28_Picture_220.jpeg)

![](_page_28_Picture_221.jpeg)

### **less** ユーティリティ

less ユーティリティを使用すると、**show** コマンドの出力内容を一度に 1 ページずつ表示すること ができます。 less コマンドは : プロンプトに対して入力できます。 使用できるすべての less コマ ンドを表示するには、: プロンプトに対して h と入力してください。

## **sed** ユーティリティ

ストリーム エディタ(sed)ユーティリティを使用して、次のように **show** コマンドの出力をフィ ルタリングしたり、操作したりすることができます。

#### **sed** *command*

*command* 引数には、sed ユーティリティのコマンドを指定します。

## **sort** ユーティリティ

sort ユーティリティを使用して、**show** コマンド出力をフィルタリングできます。

sort ユーティリティの構文は次のとおりです。

sort  $[-M]$   $[-b]$   $[-d]$   $[-f]$   $[-g]$   $[-i]$   $[-k$  *field-number*  $[.$ *char-position*] $[$ *ordering*]]  $[-n]$   $[-r]$   $[-t$  *delimiter*]  $[-u]$ 次の表に、sort ユーティリティのパラメータを示します。

![](_page_29_Picture_266.jpeg)

#### 表 **12**:**sort** ユーティリティのパラメータ

# <span id="page-30-0"></span>**--More--** プロンプトからの検索およびフィルタリング

**show**コマンドの出力で、--More--プロンプトから出力を検索およびフィルタリングできます。 次の表に、--More-- プロンプトのコマンドを示します。

#### 表 **13**: **--More--** プロンプトのコマンド

![](_page_30_Picture_228.jpeg)

![](_page_31_Picture_257.jpeg)

## <span id="page-31-0"></span>コマンド履歴の使用

Cisco NX-OS ソフトウェアの CLI を使用すると、現在のユーザ セッションのコマンド履歴にアク セスできます。 変更を加えて、または変更なしでコマンドを呼び出したり、再発行したりできま す。 また、コマンド履歴をクリアすることもできます。

## コマンドの呼び出し

コマンド履歴の中のコマンドを呼び出し、任意に変更を加えて、再入力することができます。

次に、コマンドを呼び出して再入力する例を示します。

switch(config)# **show cli history**<br>0 11:04:07 configure terminal 11:04:07 configure terminal<br>11:04:28 show interface eth 1 11:04:28 show interface ethernet 2/24 interface ethernet 2/24 3 11:05:13 no shutdown 4 11:05:19 exit<br>5 11:05:25 show c show cli history switch(config)# **!1** switch(config)# **show interface ethernet 2/24**

Ctrl+P と Ctrl+N のキーストローク ショートカットを使用してコマンドを呼び出すこともできま す。

### **CLI** の履歴呼び出しの制御

Ctrl+P と Ctrl+N のキーストローク ショートカットを使用して CLI の履歴から呼び出すコマンドを 制御できます。 デフォルトでは、Cisco NX-OS ソフトウェアは、現在のコマンド モードおよびそ れ以上のコマンド モードのすべてのコマンドを呼び出します。 たとえば、グローバル コンフィ ギュレーションモードで作業している場合は、コマンド呼び出しのキーストロークショートカッ トによって、EXEC モードとグローバル コンフィギュレーション モードの両方のコマンドが呼び 出されます。 **terminal history no-exec-in-config** コマンドを使用すると、コンフィギュレーション モードにいるときに EXEC モード コマンドの呼び出しを回避できます。

#### 手順の概要

#### **1.** [**no**] **terminal history no-exec-in-config**

#### 手順の詳細

![](_page_32_Picture_307.jpeg)

### **CLI** の編集モードの設定

Ctrl+P と Ctrl+N のキーストローク ショートカットを使用して CLI の履歴からコマンドを呼び出 し、再発行する前にそれらのコマンドを編集できます。 デフォルトの編集モードは emacs です。 編集モードを vi に変更できます。

#### 手順の概要

#### **1.** [**no**] **terminal edit-mode vi** [**persist**]

#### 手順の詳細

![](_page_32_Picture_308.jpeg)

![](_page_33_Picture_237.jpeg)

### コマンド履歴の表示

**show cli history** コマンドを使用して、コマンド履歴を表示できます。 **show cli history** コマンドの構文は次のとおりです。 **show cli history** [*lines*] [**unformatted**] **show cli history** [*lines*] [**config-only** | **exec-only** | **this-mode-only**] [**unformatted**] デフォルトでは、表示される行数は12行で、コマンドの番号とタイムスタンプが出力されます。 次に、コマンド履歴をデフォルトの行数だけ表示する例を示します。 switch# **show cli history** 次に、コマンド履歴を 20 行表示する例を示します。 switch# **show cli history 20** 次に、コマンド履歴の中のコンフィギュレーション コマンドだけを表示する例を示します。 switch(config)# **show cli history config-only** 次に、コマンド履歴の中の EXEC コマンドだけを表示する例を示します。 switch(config)# **show cli history exec-only** 次に、現在のコマンド モードに関するコマンド履歴のコマンドだけを表示する例を示します。 switch(config-if)# **show cli history this-mode-only** 次に、コマンド番号とタイムスタンプを表示せず、コマンド履歴のコマンドだけを表示する例を 示します。

switch(config)# **show cli history unformatted**

# <span id="page-33-0"></span>**CLI** の確認プロンプトのイネーブルまたはディセーブル

Cisco NX-OS ソフトウェアでは、多くの機能において、処理を続行する前に確認を求めるプロン プトが CLI に表示されます。 これらのプロンプトをイネーブルまたはディセーブルにすることが できます。 デフォルトはイネーブルです。

#### 手順の概要

**1.** [**no**] **terminal dont-ask** [**persist**]

#### 手順の詳細

![](_page_34_Picture_241.jpeg)

## <span id="page-34-0"></span>**CLI** の表示色の設定

次のように、表示される CLI の色を変更できます

- 前のコマンドの処理が成功した場合は、プロンプトを緑色で表示する。
- 前のコマンドの処理が失敗した場合は、プロンプトを赤色でする。
- ユーザの入力は青色で表示する。
- コマンドの出力はデフォルトの色で表示する。

デフォルトの色は、ターミナル エミュレータ ソフトウェアによって送信される色です。

#### 手順の概要

**1. terminal color** [**evening**] [**persist**]

#### 手順の詳細

![](_page_34_Picture_242.jpeg)

## <span id="page-35-0"></span>モジュールへのコマンドの送信

**slot** コマンドを使用して、スーパーバイザ モジュール セッションからモジュールにコマンドを直 接送信できます。

**slot** の構文は次のとおりです。

**slot** *slot-number* [**quoted**] *command-string*

デフォルトでは、*command-string* 引数のキーワードと引数はスペースで区切られます。 モジュー ルに複数のコマンドを送信するには、スペース文字、セミコロン(;)、スペース文字でコマンド を区切ります。

quoted キーワードは、コマンド ストリングの先頭と末尾に二重引用符(")が使用されることを 示します。スーパーバイザモジュールセッションでだけサポートされているdiffなどのフィルタ リングユーティリティにモジュールコマンド出力をリダイレクトする場合は、このキーワードを 使用します。

次に、モジュール情報を表示したり、フィルタリングしたりする例を示します。

switch# **slot 2 show version | grep lc**

次に、スーパーバイザモジュールセッションに関するモジュール情報をフィルタリングする例を 示します。

```
switch# slot 2 quoted "show version" | diff
switch# slot 4 quoted "show version" | diff -c
 ** /volatile/vsh_diff_1_root_8430_slot_quoted_show_version.old Wed Apr 29 20:10:41
2009
        Wed Apr 29 20:10:41 2009
**<br>*********
*** 1,5 ****
! RAM 1036860 kB
1.1c2Software<br>BIOS:
   BIOS: version 1.10.6<br>system: version 4.2(1)
                version 4.2(1) [build 4.2(0.202)]
--- 1, 5 ---! RAM 516692 kB
! lc4
  Software
    BIOS: version 1.10.6<br>system: version 4.2(1)
               version 4.2(1) [build 4.2(0.202)]
***************
*** 12,16 ****
  Hardware
      bootflash: 0 blocks (block size 512b)
    uptime is 0 days 1 hours 45 minute(s) 34 second(s)
--- 12,16 ----
 Hardware
      bootflash: 0 blocks (block size 512b)
! uptime is 0 days 1 hours 45 minute(s) 42 second(s)
```
## <span id="page-36-0"></span>**BIOS** ローダー プロンプト

スーパーバイザモジュールに電源が投入されると、特殊なBIOSイメージが自動的にロードされ、 システムを起動するための有効なキックスタートイメージを見つけようとします。有効なキック スタート イメージが見つからない場合は、次の BIOS ローダー プロンプトが表示されます。

loader>

Cisco NX-OS ソフトウェアを loader> プロンプトからロードする方法については、『*Cisco Nexus 5000 Troubleshooting Guide*』を参照してください。

## <span id="page-36-1"></span>**CLI** の使用例

ここでは、CLI の使用例について説明します。

### コマンド エイリアスの定義

次に、コマンド エイリアスを定義する方法の例を示します。

cli alias name ethint interface ethernet cli alias name shintbr show interface brief cli alias name shintupbr shintbr | include up | include ethernet

次に、コマンド エイリアスを使用する方法の例を示します。

switch# **configure terminal** switch(config)# **ethint 2/3** switch(config-if)#

### **CLI** セッション変数の使用

構文 **\$(***variable-name***)** を使用して変数を参照できます。 次の例では、ユーザ定義の CLI セッション変数を参照する方法を示します。

```
switch# show interface $(testinterface)
Ethernet2/1 is down (Administratively down)
  Hardware is 10/100/1000 Ethernet, address is 0000.0000.0000 (bia 0019.076c.4dac)
  MTU 1500 bytes, BW 1000000 Kbit, DLY 10 usec,
    reliability 255/255, txload 1/255, rxload 1/255
  Encapsulation ARPA
  auto-duplex, auto-speed
  Beacon is turned off
 Auto-Negotiation is turned on
  Input flow-control is off, output flow-control is off
 Auto-mdix is turned on
 Switchport monitor is off
  Last clearing of "show interface" counters never
  5 minute input rate 0 bytes/sec, 0 packets/sec
  5 minute output rate 0 bytes/sec, 0 packets/sec
  L3 in Switched:
```

```
ucast: 0 pkts, 0 bytes - mcast: 0 pkts, 0 bytes
L3 out Switched:
 ucast: 0 pkts, 0 bytes - mcast: 0 pkts, 0 bytes
Rx
  0 input packets 0 unicast packets 0 multicast packets
  0 broadcast packets 0 jumbo packets 0 storm suppression packets
  0 bytes
Tx
 0 output packets 0 multicast packets
  0 broadcast packets 0 jumbo packets
  0 bytes
  0 input error 0 short frame 0 watchdog
  0 no buffer 0 runt 0 CRC 0 ecc
  0 overrun 0 underrun 0 ignored 0 bad etype drop
  0 bad proto drop 0 if down drop 0 input with dribble
  0 input discard
  0 output error 0 collision 0 deferred
  0 late collision 0 lost carrier 0 no carrier
  0 babble
  0 Rx pause 0 Tx pause 0 reset
```
### システム定義のタイムスタンプ変数の使用

次の例では、**show** コマンドの出力をファイルにリダイレクトするときに \$(TIMESTAMP) を使用 します。

```
switch# show running-config > rcfg.$(TIMESTAMP)
Preparing to copy....done
switch# dir
                 May 01 12:27:59 2008 rcfg.2008-05-01-12.27.59
Usage for bootflash://sup-local
8192 bytes used
20963328 bytes free
20971520 bytes total
```
## コマンド スクリプトの実行

次に、スクリプト ファイルで指定する CLI コマンドの例を示します。

```
switch# show file testfile
configure terminal
interface ethernet 2/1
no shutdown
end
show interface ethernet 2/1
```
次に **run-script** コマンドの実行の出力例を示します。

```
switch# run-script testfile
`configure terminal`
`interface ethernet 2/1`
`no shutdown`
`end`
`show interface ethernet 2/1 `
Ethernet2/1 is down (Link not connected)
 Hardware is 10/100/1000 Ethernet, address is 0019.076c.4dac (bia 0019.076c.4dac)
 MTU 1500 bytes, BW 1000000 Kbit, DLY 10 usec,
     reliability 255/255, txload 1/255, rxload 1/255
  Encapsulation ARPA
  Port mode is trunk
```

```
auto-duplex, auto-speed
Beacon is turned off
Auto-Negotiation is turned on
Input flow-control is off, output flow-control is off
Auto-mdix is turned on
Switchport monitor is off
Last clearing of "show interface" counters 1d26.2uh
5 minute input rate 0 bytes/sec, 0 packets/sec
5 minute output rate 0 bytes/sec, 0 packets/sec
Rx
 0 input packets 0 unicast packets 0 multicast packets
  0 broadcast packets 0 jumbo packets 0 storm suppression packets
 0 bytes
Tx
 0 output packets 0 multicast packets
  0 broadcast packets 0 jumbo packets
  0 bytes
 0 input error 0 short frame 0 watchdog
  0 no buffer 0 runt 0 CRC 0 ecc
  0 overrun 0 underrun 0 ignored 0 bad etype drop
  0 bad proto drop 0 if down drop 0 input with dribble
  0 input discard
  0 output error 0 collision 0 deferred
  0 late collision 0 lost carrier 0 no carrier
  0 babble
  0 Rx pause 0 Tx pause 0 reset
```
## <span id="page-38-0"></span>**CLI** に関する追加情報

ここでは、CLI に関するその他の情報について説明します。

### **CLI** の関連資料

![](_page_38_Picture_444.jpeg)